# How to make LinkedIn work for your career

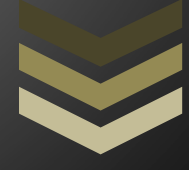

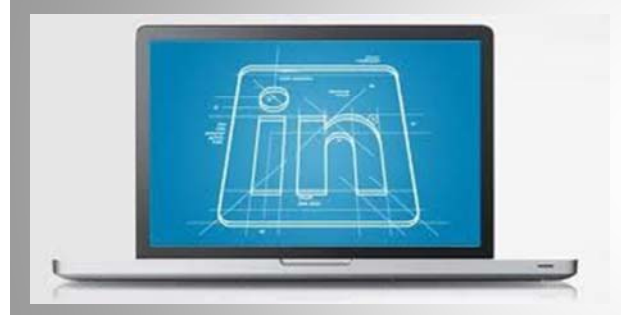

## Karlene Stewart

As of March 2011 LinkedIn has more than 135 million members worldwide. LinkedIn helps you make better use of your professional network.

**A social media White Paper**

### **Table of Contents**

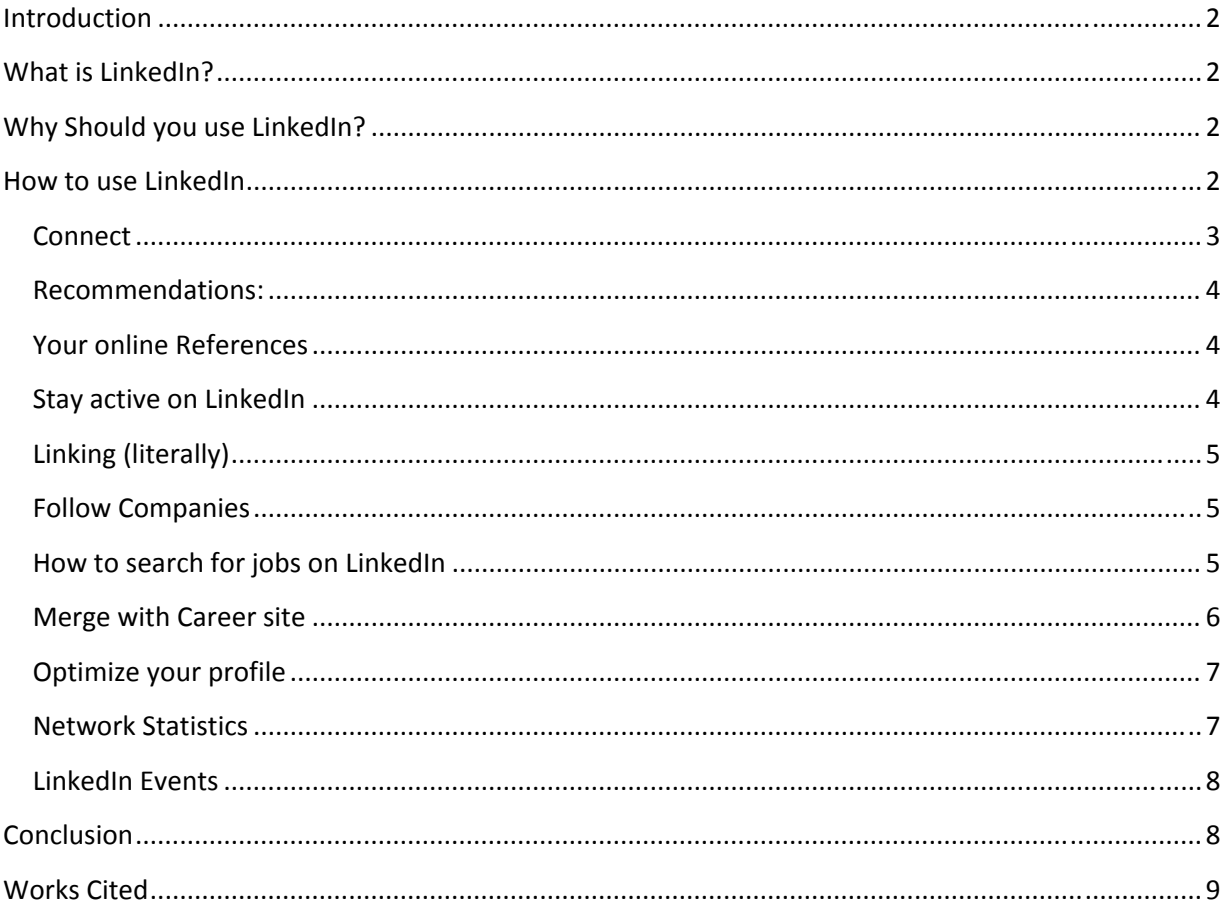

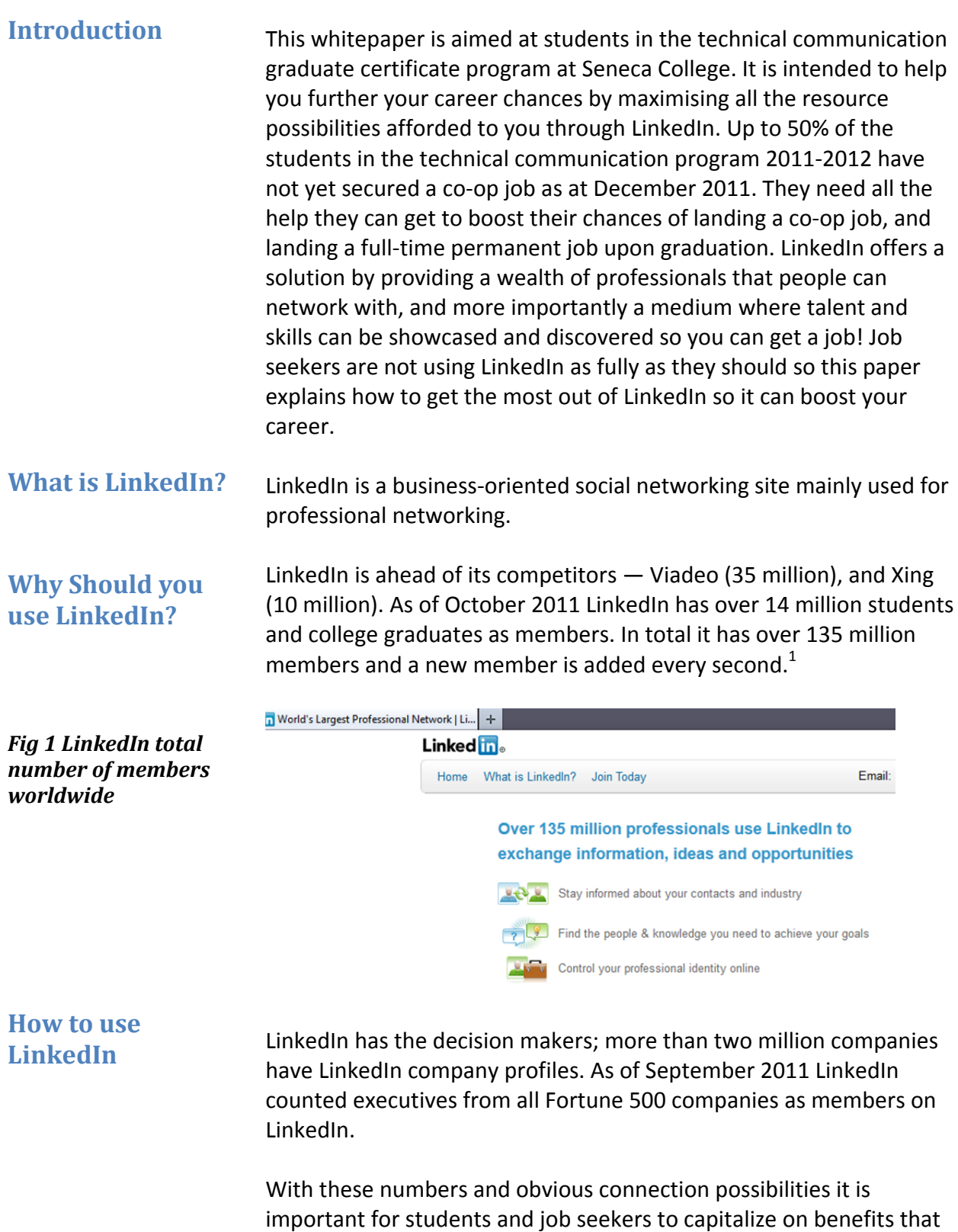

 $^{1}$  http://mashable.com/2010/11/17/linkedin-stats/

LinkedIn has to offer. Currently a lot of persons are not using LinkedIn fully. AMTM Consultant Ana Quinillan<sup>2</sup> has stated that more than 75% of people on LinkedIn are not using their profiles effectively. People put their resume' up and fail to utilise all or even most of the other features. Some job seekers have not even bothered creating LinkedIn accounts. This paper can help you change all that.

The first step is to sign up and create a brief profile. Type your profile as if it is an online resume; include your past job experiences, your education, and a photo of you dressed in a professional manner, preferably just a head shot. Also include any organizations you are a member of, any awards, interests, and skills; the typical things you would list on your resume. If you have professional blogs, and websites (including ones you have designed) share them on LinkedIn.

#### *Fig 2 LinkedIn Profile*

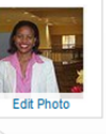

#### KARLENE (CARBY-DIXON) STEWART

Technical Communication Student at Seneca College of Applied Arts and Technology Toronto, Canada Area | Writing and Editing

#### **KARLENE STEWART #in**

Like · Comment · See all activity · Post an update · 19 minutes ago

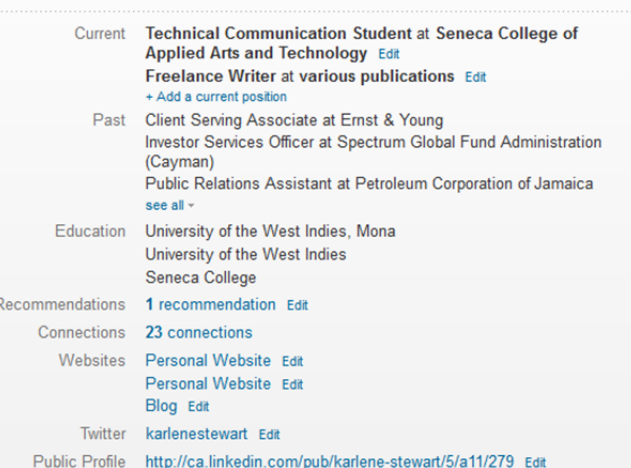

Take the advice of Steven Raz, managing partner of Cornerstone Search, a recruiting firm, who says "we are searching through tens of million people on LinkedIn so include the thing that makes you different and unique."

#### Try to connect with as many people as you can, but these connections must be with people you know. If you get an "I don't

**Connect**

 $^{2}$  Ana Quinillan is a well-known strategist and social media trainer and is the face of AMTM consulting. http://www.amtmconsulting.com/5‐simple‐tips‐for‐telling‐your‐story‐with‐your‐linkedin‐summary/

|                                                                    | know this person" it works against you to the extent that you may<br>end up not being able to invite any more persons unless you type in<br>their email address. People with over twenty connections are thirty-<br>five times more likely to be approached for a job opportunity than<br>people with less than five. <sup>3</sup> |
|--------------------------------------------------------------------|----------------------------------------------------------------------------------------------------|
| <b>Connect on your mobile</b><br>phone                             | You have Facebook on your blackberry or iPhone; put LinkedIn on<br>there as well.                                                                                                    |
| <b>Tips for widening your</b><br>circle of connections             | If you know someone who can introduce you to influential people on<br>LinkedIn then ask those persons to introduce you so you can then<br>make the connection (do not go against LinkedIn protocols to connect<br>with influential people).                                                                                        |
|                                                                    | Go through your list of connections and see if there are persons<br>connected to your contacts with whom you can connect as well, and<br>go ahead and reach out to them. Do this process at least once<br>monthly and you will continuously widen your circle of connections.                                                      |
| <b>Recommendations:</b><br><b>Your online</b><br><b>References</b> | A tip on getting recommendations is you can offer a recommendation<br>for a friend or past colleague and as a trade-off have that person<br>write a recommendation for you as well.                                                                                                    |
|                                                                    | If you received emails where persons spoke glowingly about you ask<br>those persons if they would be willing to echo those sentiments in a<br>LinkedIn recommendation.                                                                                                    |
| <b>Stay active on</b><br><b>LinkedIn</b>                           | Stay active by regularly putting updates on what is going on with you,<br>as these updates get published and re-published to your connections.<br>If you received any awards recently or any other kinds of big "wins"<br>announce them on LinkedIn as this will show you off in a very positive<br>way.                           |
|                                                                    | You can also stay active by joining groups on LinkedIn. (See Fig 3<br>below). This is a way for you to be part of the conversation; have a<br>voice!                                                                                                    |

<sup>3&</sup>lt;br>3 Dawn Mena. Leveraging Your LinkedIn Account for Maximum Benefits. June 2011. http://ezinearticles.com/?Leveraging-Your-LinkedIn‐Account‐for‐Maximum‐Benefit&id=6355729. Dawn Mena has over 20 years experience as a professional writer and editor at top media organizations.

Article Source: http://EzineArticles.com/6355729

There is also a  $Q&A<sup>4</sup>$  section where you can answer questions and thereby showcase your level of knowledge!

Keep in touch with your connections, especially for those of you hoping to eventually move on to freelance opportunities. Let your contacts know you are available and what projects you are available to take on.

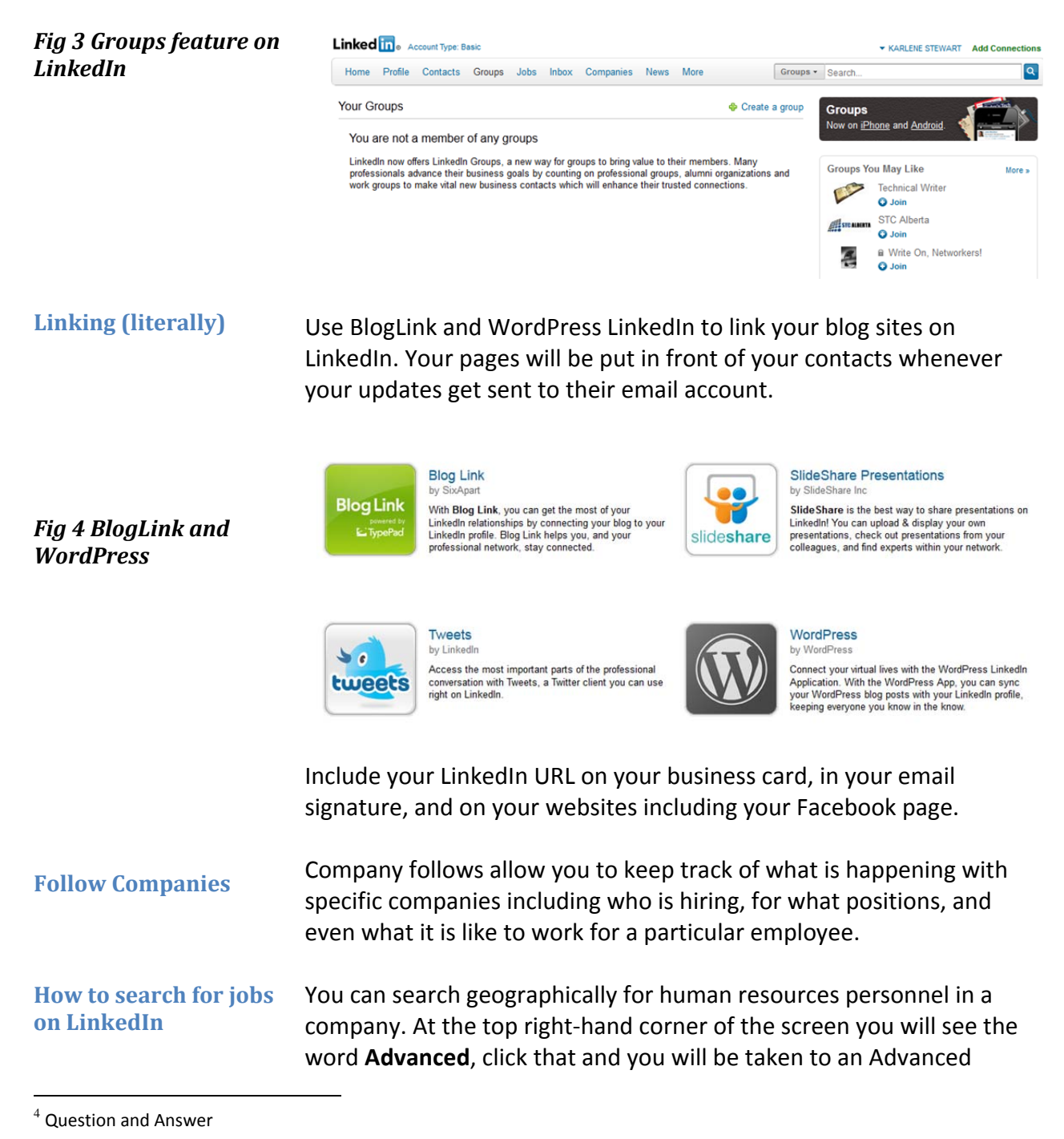

December 15, 2011 **Page 5** 

People Search. Once there, in the right‐hand side of the **Title** box type "HR" or "human resources". Choose **Current** from the drop‐down menu just below the **Title** box. You then narrow your search by location on the left‐hand side of the screen. You can use recruiter, or the name of a specific company in place of HR or human resources also when doing this search. Depending on how wide your connections are you may get connected to someone you know who has the power to make decisions.

#### **Merge with Career site**

Merge your LinkedIn account with a career site such as Experience and jobs that match your education and experience will be sent directly to your email address as seen in Figs 5 and 6 below.

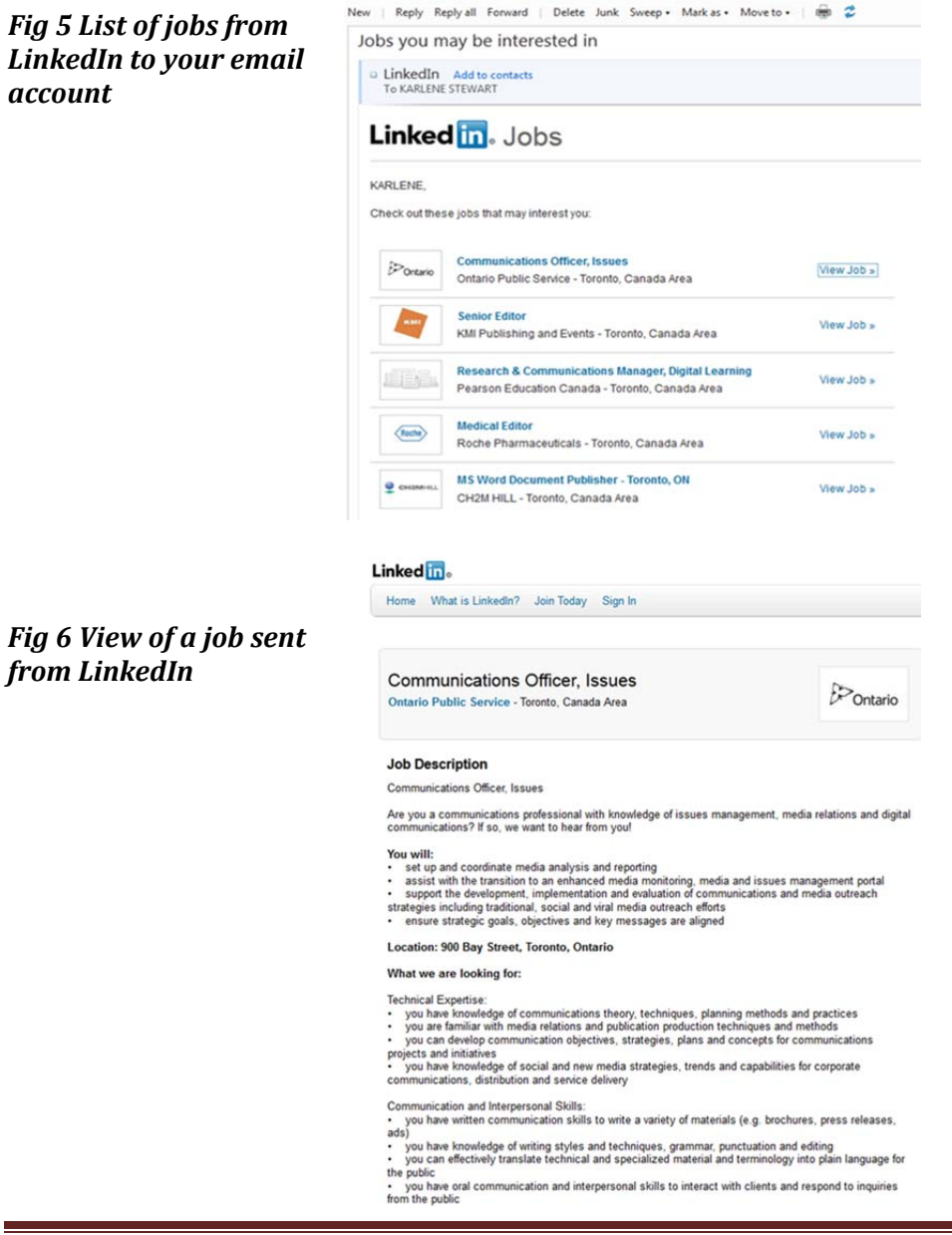

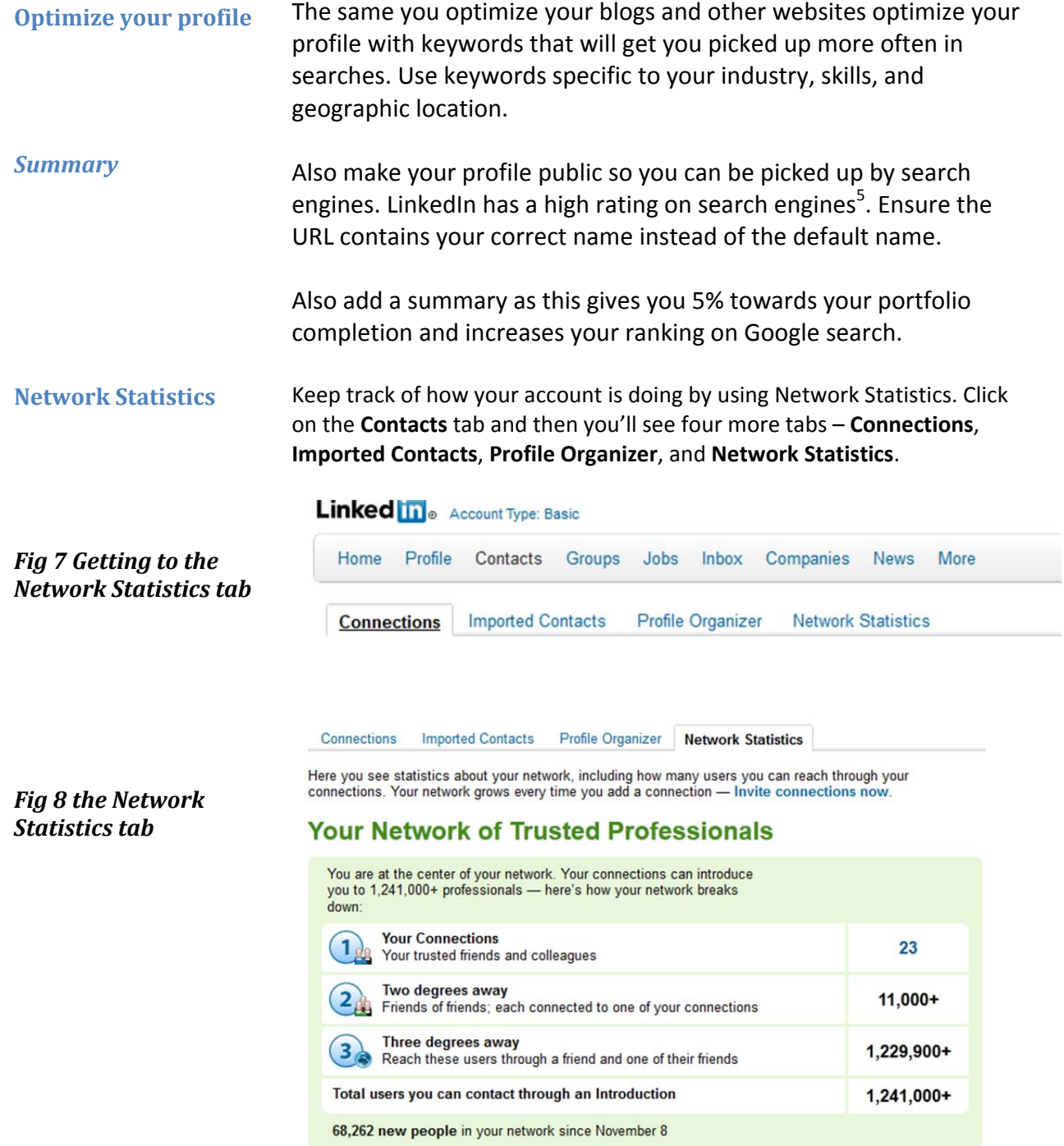

<sup>&</sup>lt;sup>5</sup> Ana Quinillan. 5 Simple Tips for telling your story with your LinkedIn Summary. http://www.amtmconsulting.com/5-simpletips‐for‐telling‐your‐story‐with‐your‐linkedin‐summary/

#### **LinkedIn Events**

On the note of network statistics another way to expand your networking is to seek out events to attend on LinkedIn's latest tool named LinkedIn Events. If you have an event you can add it, but if not and you would like to attend an event then that is also fine.

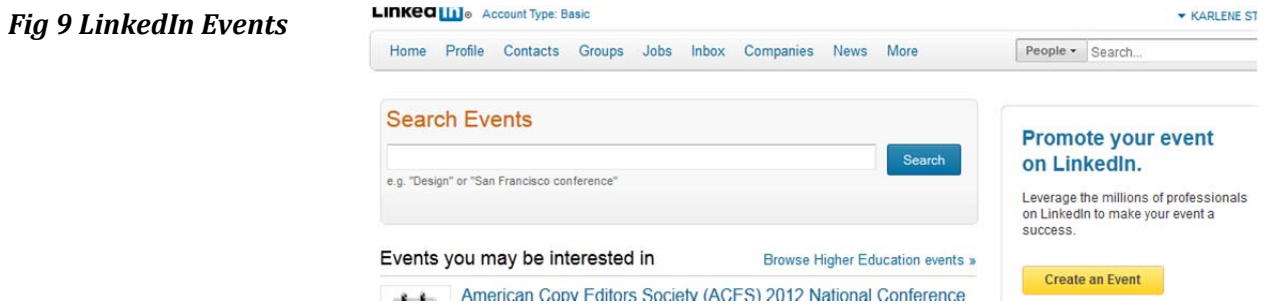

#### **Conclusion**

LinkedIn has 135 million members worldwide, and these members include representatives from all Fortune 500 companies. Lots of other decision makers are on LinkedIn so job seekers, particularly those who are in the technical communication program who have not yet landed co-op jobs and are concerned about their job prospects upon graduation, should use LinkedIn in every way possible to increase your network, showcase your education, experience and skills, and ultimately land a job!

**Works Cited** Mena, Dawn R. Leveraging your LinkedIn Account for Maximum Benefit. June 2011. Accessed December 15, 2011. http://ezinearticles.com/?Leveraging-Your-LinkedIn-Account-for-Maximum‐Benefit&id=6355729

> Hemley, Debbie. 26 Tips to enhance your experience on LinkedIn. January 12, 2011. Accessed December 15, 2011. http://www.socialmediaexaminer.com/26-tips-to-enhance-yourexperience‐on‐linkedin/

Adams, Susan. Expert Tips for Using LinkedIn: *How to master the site to make the most of your job search*. Accessed December 15, 2011. http://www.forbes.com/2010/07/07/linkedin‐advanced‐tips‐jobs‐ hiring‐leadership‐careers‐networking.html

Quinillan, Ana. 5 Simple Tips for telling your story with your LinkedIn Summary. November 23, 2011. Accessed December 15, 2011. http://www.amtmconsulting.com/5‐simple‐tips‐for‐telling‐your‐ story‐with‐your‐linkedin‐summary/